# DSP op NM-HDV2-functionaliteitsverificatie voor 2600XM/2691/2800/3700/3800 platforms Ī

# Inhoud

[Inleiding](#page-0-0) [Voorwaarden](#page-1-0) [Vereisten](#page-1-1) [Gebruikte componenten](#page-1-2) **[Conventies](#page-1-3)** [Beschrijving van probleem](#page-1-4) [Capaciteiten van Cisco-spraakproducten blokkeren en TDM](#page-1-5) [Probleemoplossing DSP](#page-2-0) [NM-HDV2 DSP-architectuur](#page-2-1) [PVDM2 boven- en onderaanzicht](#page-4-0) [NM-HDV2 Bovenaanzicht van PVDM2-sleuven](#page-4-1) [DSP-id's op de NM-HDV2 PVDM2s](#page-5-0) [Standaard PVDM2 DSP-foutmeldingen](#page-5-1) [Stap 1: Geef de opdracht van de stuurstroombestuurder uit](#page-6-0) [Stap 2: Geef de opdracht SIP-show uit](#page-8-0) [Stap 3: Opdracht testapparaat uitbrengen](#page-11-0) [Stap 4: Controleer de NM-HDV2 software en de hardware](#page-11-1) [Gerelateerde informatie](#page-12-0)

# <span id="page-0-0"></span>**Inleiding**

Dit document behandelt technieken die worden gebruikt om de basisfunctionaliteit van de digitale signaalprocessors (DSP's) op de NM-HDV2 digitale spraak- of fax-netwerkmodules met hoge dichtheid voor IP-communicatie voor Cisco 2600XM/2691/2800/3700/3800-routerplatforms. DSP's zijn nodig voor pakkettelefonie-technologieën zoals Voice-over-IP (VoIP), Voice-over-Frame Relay (VoFR) en Voice-over-ATM (VoATM). De DSP's zijn verantwoordelijk voor de conversie van spraak van analoge naar digitale formulieren en de andere manier rondom, om de parameters voor signaalversterking en -vermindering in te stellen, voor de werking van Voice Action Detection (VAD) en meer. Een juiste hardware- en softwarewerking van de DSP's is noodzakelijk om te waarborgen dat de oproepen correct worden ingesteld en onderhouden.

Raadpleeg de [gegevensblad](//www.cisco.com/en/US/products/hw/routers/ps274/products_data_sheets_list.html) voo[r](//www.cisco.com/en/US/products/hw/routers/ps274/products_data_sheets_list.html) [digitale spraak/fax-netwerkmodules met hoge dichtheid voor IP](//www.cisco.com/en/US/products/hw/routers/ps274/products_data_sheets_list.html)[communicatie voor Cisco 2600XM, Cisco 2691 en Cisco 3700 Series multiservice toegangsrouters](//www.cisco.com/en/US/products/hw/routers/ps274/products_data_sheets_list.html) en het softwareconfiguratiedocument voor [IP-communicatie met hoge dichtheid voor digitale](//www.cisco.com/en/US/docs/ios/12_3t/12_3t7/feature/guide/hdd_vfnm.html) [spraak/fax](//www.cisco.com/en/US/docs/ios/12_3t/12_3t7/feature/guide/hdd_vfnm.html)-netwerkmodule voor NM-HDV2 Digitale spraak- of FAX-netwerkmodules met hoge dichtheid

# <span id="page-1-0"></span>Voorwaarden

## <span id="page-1-1"></span>Vereisten

Er zijn geen specifieke vereisten van toepassing op dit document

## <span id="page-1-2"></span>Gebruikte componenten

De informatie in dit document is gebaseerd op de volgende software- en hardware-versies:

Een netwerkmodule met hoge dichtheid voor IP-communicatie en digitale spraak of FAX-● netwerkmodule met hoge dichtheid geïnstalleerd in een geschikte Cisco 2600XM/2691/2800/3700/3800 spraakgateway die een geschikte Cisco IOS® softwarerelease runt ter ondersteuning van de netwerkmodule.

Het huidige document wordt getest op Cisco IOS® softwarerelease 12.3(11)T. Raadpleeg [de](//www.cisco.com/en/US/tech/tk652/tk653/technologies_tech_note09186a008039c333.shtml) [informatie over de NM-HDV2 HD digitale spraak of fax-netwerkmodule met hoge dichtheid voor](//www.cisco.com/en/US/tech/tk652/tk653/technologies_tech_note09186a008039c333.shtml) [IP-communicatie](//www.cisco.com/en/US/tech/tk652/tk653/technologies_tech_note09186a008039c333.shtml) voor meer informatie over Cisco IOS-ondersteuning voor de NM-HDV2.

De informatie in dit document is gebaseerd op de apparaten in een specifieke laboratoriumomgeving. Alle apparaten die in dit document worden beschreven, hadden een opgeschoonde (standaard)configuratie. Als uw netwerk live is, moet u de potentiële impact van elke opdracht begrijpen.

## <span id="page-1-3"></span>**Conventies**

Raadpleeg de [Cisco Technical Tips Convention](//www.cisco.com/en/US/tech/tk801/tk36/technologies_tech_note09186a0080121ac5.shtml) voor meer informatie over documentconventies.

# <span id="page-1-4"></span>Beschrijving van probleem

Deze symptomen kunnen worden toegeschreven aan DSP hardware- of softwareproblemen:

- Geen audio wordt gehoord door één van beide partijen, of er is slechts eenrichtingsaudio op het stempad nadat de vraag wordt aangesloten.
- Fout bij instellen van oproepen, zoals het niet kunnen detecteren of verzenden van juiste kanaalgekoppelde signalering (CAS).
- Spraakpoorten zitten vast in de PARK-staat en kunnen niet worden gebruikt.
- Foutberichten, op de console of in het routerlogbestand, die klagen over DSP timeouts.

Opmerking: Als uw router de spraakkaarten niet detecteert die geïnstalleerd zijn, is er een kans dat u niet voldoende Packet Voice DSP-modules (PVDM's) hebt om deze spraakmodules te ondersteunen. U kunt het [DSP Calculator](//www.cisco.com/cgi-bin/Support/DSP/cisco_dsp_calc.pl) gebruiken [\(alleen geregistreerde](//tools.cisco.com/RPF/register/register.do) klanten) om de DSP vereisten en de PVDM provisioningsuggesties voor uw router te ontdekken. Het gereedschap berekent de DSP-vereisten op basis van de interfacemodules, codec-configuraties, transcoderingskanalen en conferentiesessies die als input worden geleverd. Dit gereedschap ondersteunt verschillende Cisco IOS-softwarereleases die geldig zijn voor de Cisco-platforms 1751, 1760, 2600XM, 2691, 2800, 3700 en 3800.

## <span id="page-1-5"></span>Capaciteiten van Cisco-spraakproducten blokkeren en TDM

Alvorens te beweren dat een audioprobleem het resultaat is van een defect of gebrekkig DSP, is het noodzakelijk om de mogelijkheden van de Verdeling van de Tijd (TDM) van de spraakproducten van Cisco te bespreken. Voor bepaalde spraakproducten en in bepaalde gespreksscenario's wordt schroefend lawaai of ondoorgrondelijk audiogedrag ervaren indien de juiste configuratie van de TDM-blokkering niet is waargenomen. Cisco raadt aan om, voordat u een van de procedures voor het oplossen van DSP start, deze commentaren over systeemblokkering op digitale spraakpoorten op te merken om ervoor te zorgen dat aan alle blokkeringsvereisten wordt voldaan.

Bepaalde spraakproducten zoals VWIC-xMFT-T1, VWIC-xMFT-E1, NM-HDV2, NM-HD-2VE, NM-HDV, AIM-VOICE-30 en AIM-ATM-VOICE-30 zijn TDM-compatibel. Dit betekent dat ze kunnen deelnemen aan het blokkeren van TDM op een platform dat geschikt is voor TDM. Zulke TDM-compatibele platforms zijn de Cisco 2691, 2800, 3660 (met [Multiservice Interchange \(MIX\)](//www.cisco.com/en/US/docs/ios/12_2t/12_2t4/feature/guide/ft_24mix.html) [dochterkaart\)](//www.cisco.com/en/US/docs/ios/12_2t/12_2t4/feature/guide/ft_24mix.html), 3700 en 3800. TDM-blokkering maakt het mogelijk dat meerdere netwerkmodules en T1/E1-spraakcontrollers gesynchroniseerd worden naar een gemeenschappelijk blokkerend domein, zodat de bitstream van het ene apparaat in synchronisatie blijft met de andere apparaten. Als de opties voor het blokkeren van de TDM niet correct zijn geconfigureerd, kunnen zich problemen voordoen zoals eenrichtingsaudio, onbetrouwbare modem- of faxvoltooiing, en verminderde audiwaliteit die de aanwezigheid van echo kan omvatten.

Neem de installatie van twee verschillende NM-HDV-1T1-24 netwerkmodules op een Cisco 3745 spraakrouter als voorbeeld. Elk van deze twee wordt via ISDN PRI verbonden met een stem switch. Als een oproep afkomstig is van een NM-HDV-1T1-24 en op de andere wordt afgesloten, wordt de oproep goed voltooid. Er is echter geen audio via het spraakpad. Dit komt doordat de NM-HDV en Cisco 3745 TDM-compatibele apparaten zijn. De twee NM-HDV netwerkmodules moeten worden geconfigureerd om deel te nemen aan een gemeenschappelijk blokkerend domein op Cisco 3745. In deze situatie (en specifiek voor deze situatie) voltooit de oproep omdat ISDN Q.931-signalering wordt verwerkt door de HDLC-controllers van NM-HDV. De NM-HDV DSP's worden echter niet gebruikt voor RTP-mediaverkeer, omdat Cisco 3745 TDM-compatibel is. In plaats daarvan probeert Cisco IOS een kruisverbinding (Drop & Insert) uit te voeren van de juiste spraakpakketten om het audiopad te voltooien. Voor zowel NM-HDV-netwerkmodules, bijvoorbeeld één in chassis sleuf 1 en één in chassis sleuf 3, is het noodzakelijk om de opdrachten [netwerk-kloksnelheid 1-](//www.cisco.com/en/US/docs/ios/12_3/vvf_r/vrg_n1_ps1839_TSD_Products_Command_Reference_Chapter.html#wp1001437) en [netwerkkloksleuf 3](//www.cisco.com/en/US/docs/ios/12_3/vvf_r/vrg_n1_ps1839_TSD_Products_Command_Reference_Chapter.html#wp1001437) in de actieve-configurati[e te](//www.cisco.com/en/US/docs/ios/12_3/vvf_r/vrg_n1_ps1839_TSD_Products_Command_Reference_Chapter.html#wp1001437) configureren. Tweerichtingsaudio is actief slechts nadat deze vereiste opdrachten in de configuratie van de spraakrouter aanwezig zijn.

Raadpleeg [Clock Configuraties op spraak-capable IOS-gebaseerde platforms](//www.cisco.com/en/US/products/hw/routers/ps259/products_tech_note09186a008031a072.shtml) voor meer informatie over TDM-blokkeringsvereisten en overwegingen op Cisco-spraakproducten.

# <span id="page-2-0"></span>Probleemoplossing DSP

## <span id="page-2-1"></span>NM-HDV2 DSP-architectuur

Om een mogelijke DSP hardware- of DSP firmware (DSPware)-kwestie op de NM-HDV2 te kunnen oplossen is het nodig om de architectuur van de DSP's die op de netwerkmodule worden gebruikt te begrijpen. De NM-HDV2 gebruikt DSP-kaarten in de Packet Voice DSP-module, Generation 2 (PVDM2) productfamilie. De individuele DSP's zijn op TI C5510 gebaseerd. Ze zijn ingesteld door Cisco IOS® CLI om te werken in één van de drie verschillende codeccomplexiteitsinstellingen. Dit zijn Flexi Complexity (FC), de standaardinstelling, Medium Complexity (MC) en High Complexity (HC). Voor een bepaalde instelling voor de complexiteit van de codec wordt DSPware gedownload naar de DSP's om de functies te bieden die bij de instelling horen. Dit DSPware is ingesloten in de Cisco IOS-software. Het wordt gedownload naar de DSP's in de begintijd van de router. Alle DSP's op de NM-HDV2 netwerkmodule moeten werken met dezelfde instelling voor de complexiteit van de codec.

Deze tabel bevat de varianten van de DSP-module die worden gebruikt in de digitale spraak- of fax-netwerkmodules met hoge dichtheid voor NM-HDV2 IP-communicatie en hun corresponderende productnummers.

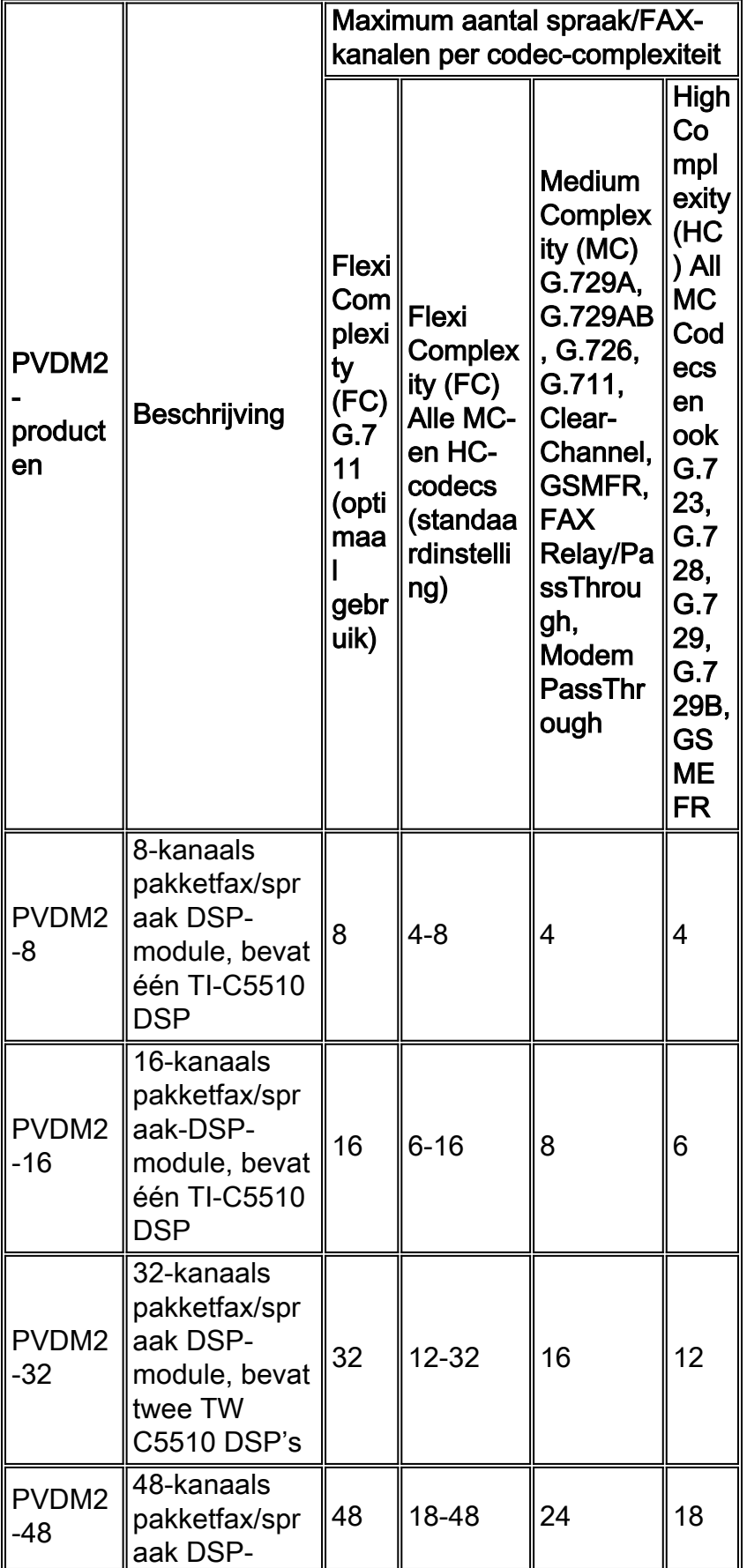

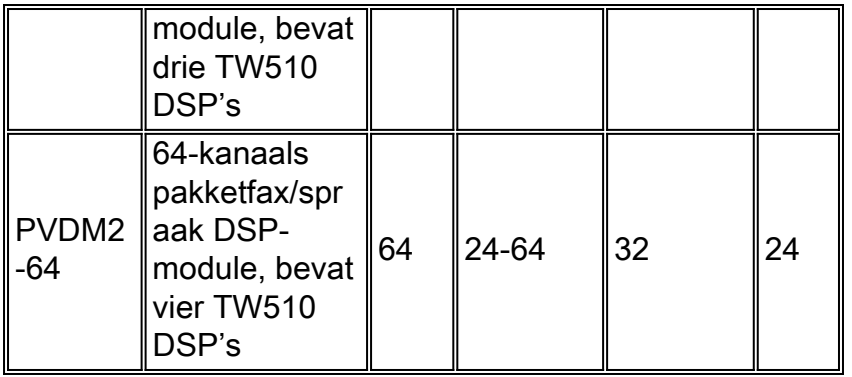

## <span id="page-4-0"></span>PVDM2 boven- en onderaanzicht

De NM-HDV2 heeft vier SIM-zakken (banken genoemd) die de PVDM2 DSP-kaarten bevatten. Elke bank heeft een LED op de voorkant van de NM-HDV2. Wanneer een PVDM2-kaart in de SIMM is geïnstalleerd, schijnt de LED solide groen.

#### PVDM2 boven- en onderaanzicht

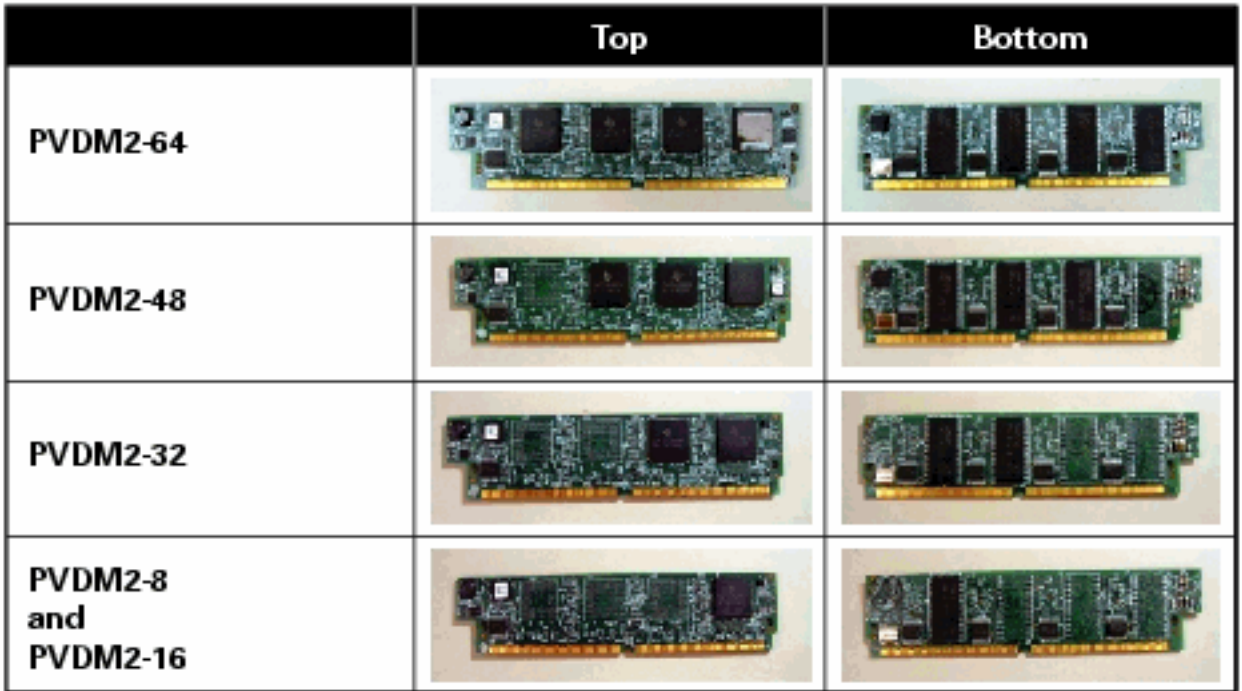

## <span id="page-4-1"></span>NM-HDV2 Bovenaanzicht van PVDM2-sleuven

NM-HDV2 Bovenaanzicht van PVDM2-sleuven

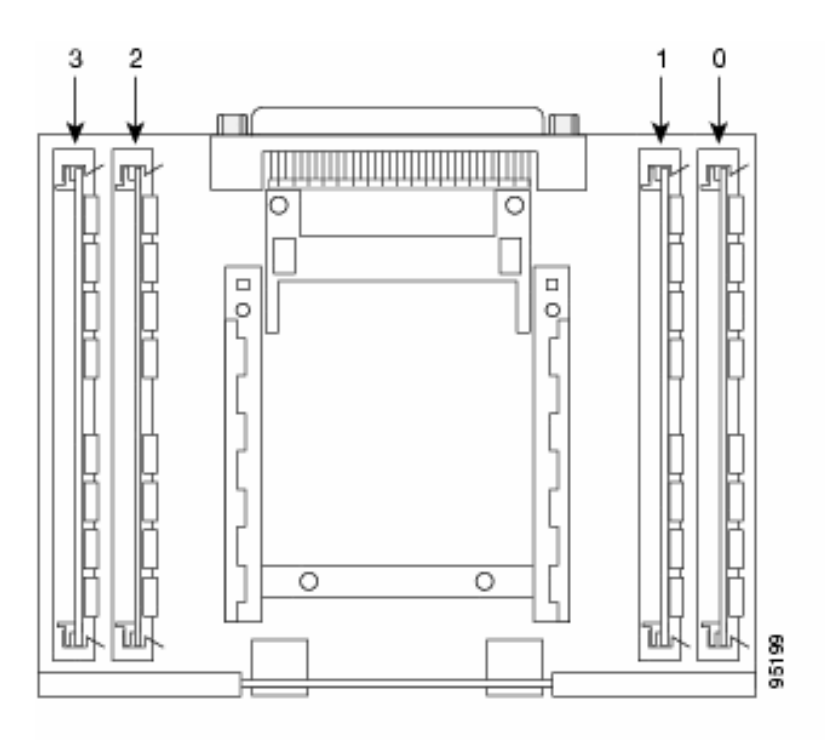

## <span id="page-5-0"></span>DSP-id's op de NM-HDV2 PVDM2s

Wanneer u een ds0-groep of een pri-groep vormt, worden de timeslot toegewezen dynamisch DSP kanalen elke keer dat een nieuwe stemvraag wordt geplaatst. De ID's van de DSP's zijn:

- De DSP's op de PVDM2 in SIMM socket 0 hebben ID's=1, 2, 3, 4
- De DSP's op de PVDM2 in SIM-ingang 1 hebben ID's=5, 6, 7, 8
- De DSP's op de PVDM2 in SIMM socket 2 hebben ID's=9, 10, 11, 12
- De DSP's op de PVDM2 in SIM-ingang 3 hebben ID's=13, 14, 15, 16

### <span id="page-5-1"></span>Standaard PVDM2 DSP-foutmeldingen

Als u een aantal van de eerder beschreven audioproblemen ervaart, kunt u DSP timeout berichten op de console of in het routerlogbestand zoals deze zien:

```
Jan 19 23:17:11.181 EST: !!!!Timeout error pa_bay 2 dsp_err 1
Jan 19 23:17:12.325 EST: !!! cHPI Error pa_bay 2 dsp_err 3
Jan 19 23:17:13.469 EST: !!! cHPI Error pa_bay 2 dsp_err 7
Jan 19 23:17:47.181 EST: DNLD: flex_dnld_timer_consume
dsp 1 is not responding, state=1, expected_event=0
Jan 19 23:17:48.325 EST: DNLD: flex_dnld_timer_consume
dsp 2 is not responding, state=1, expected_event=0
Jan 19 23:17:49.469 EST: DNLD: flex_dnld_timer_consume
dsp 3 is not responding, state=1, expected_event=0
```
Deze berichten geven aan dat de respons van de DSP-ID's 1, 2 en 3 van de NM-HDV2 in chassis sleuf 2 niet is zoals zij zou moeten zijn. Deze DSP's kunnen geen pakketspraakoproepen aan.

Volg de stappen in de resterende onderdelen van dit document om het probleem op te lossen.

### <span id="page-6-0"></span>Stap 1: Geef de opdracht van de stuurstroombestuurder uit

Geef de verborgen opdracht van de test voice-stuurprogramma uit om mode in te schakelen om de DSP's te vragen. Deze opdracht bepaalt of de DSP's reageren.

Opmerking: Een verborgen opdracht is er een die niet kan worden geparseerd met een ? commando en waarvoor de Tab toets niet kan worden gebruikt om de opdracht automatisch te voltooien. Verborgen opdrachten zijn niet gedocumenteerd. Een deel van de uitvoer wordt uitsluitend voor technische doeleinden gebruikt. De verborgen opdrachten worden niet ondersteund door Cisco.

Het volgende uitvoervoorbeeld komt uit de verborgen opdracht voor het stuurprogramma voor de test voor een Cisco 2691-router met een NM-HDV-2T1/E1 in sleuf 1, met Cisco IOSsoftwarerelease 12.3(11)T. Een PVDM2-16 wordt geïnstalleerd in DSP Bank 0, een PVDM2-32 in DSP Bank 1, een PVDM2-48 in DSP Bank 2 en een PVDM2-64 in DSP Bank 3. Verkrijg informatie voor een bepaalde spraakrouter met een NM-HDV2 netwerkmodule geïnstalleerd met de opdracht [diag.](//www.cisco.com/en/US/docs/ios/12_1/interface/command/reference/irdshoap.html#wp1020077)

Opmerking: Als u een console gebruikt om toegang te krijgen tot de poort, moet de [houtkapconsole](//www.cisco.com/en/US/docs/ios/12_3/configfun/command/reference/cfr_1g04.html#wp1031439) zijn ingeschakeld om de opdrachtoutput te zien. Als u Telnet gebruikt om tot de router toegang te hebben, moet de [terminal monitor](//www.cisco.com/en/US/docs/ios/12_2/configfun/command/reference/frf003.html#wp1019329) worden ingeschakeld om de opdrachtoutput te zien.

#### c2691#**test voice driver**

Enter VPM or HDV or ATM AIM or NM-HD-xx or HDV2 slot number : 1

HDV2 Debugging Section;

- 1 FPGA Registers Read/Write
- 2 TDM tests
- 3 5510 DSP test
- 4 DSPRM test
- 5 HDLC32 test
- 6 Register location check
- 7 Interrupt counters.
- 8 Quit

#### Select option :

Selecteer optie 3 in het menu, gevolgd door optie 17 uit de volgende lijst met opties die verschijnen. Dit brengt Cisco IOS Software in werking om de DSP's te vragen om te bepalen of zij responsief zijn of niet. Indien een reactie wordt ontvangen, rapporteert DSP DSP N in leven, staat: 4. Hierdoor wordt verklaard dat de DSP met ID N goed functioneert. Als de Cisco IOS-software geen respons ontvangt, staat de DSP-rapporten DSP N niet UP, State: 3.

Voorzichtig: U dient alleen de in dit document besproken testopties te gebruiken. Als u andere opties selecteert, veroorzaakt het uw router om opnieuw te laden of veroorzaakt het dat andere problemen zich voordoen.

Dit is een voorbeeld van de uitvoer die wordt gegenereerd nadat u optie 3 hebt geselecteerd, gevolgd door optie 17 uit de menu's:

```
Enter VPM or HDV or ATM AIM or NM-HD-xx or HDV2 slot number : 1
```
HDV2 Debugging Section;

```
1 - FPGA Registers Read/Write
2 - TDM tests
3 - 5510 DSP test
4 - DSPRM test
5 - HDLC32 test
6 - Register location check
7 - Interrupt counters.
8 - Quit
Select option : 3
5510 DSP Testing Section:
1 - Reset ALL DSPs
2 - Reset 1 DSP
3 - Download DSPware
4 - CHPIR Enable/Disable
5 - Display c5510 ring
6 - Show HPI RAM
7 - Show eHPI memory thru Relay command
8 - Show Controller
9 - c5510 Keepalive Enable/Disable
10 - Use PCI to download
11 - Write HPI RAM
12 - DSP application download
13 - faked dsp crash
14 - Wait in Firmware Restart Indication
15 - Display rx ring
16 - Display tx ring
17 - Display DSP Keepalive Status
18 - QUIT
Select option : 17
DSP Keepalive Status Display:
=============================
DSP 1 is Alive, State: 4, Keepalive Sent: 2992, Skip 2993
DSP 2 Not Exist
DSP 3 Not Exist
DSP 4 Not Exist
DSP 5 is Alive, State: 4, Keepalive Sent: 2992, Skip 2994
DSP 6 is Alive, State: 4, Keepalive Sent: 2992, Skip 2994
DSP 7 Not Exist
DSP 8 Not Exist
DSP 9 is Alive, State: 4, Keepalive Sent: 2992, Skip 2993
DSP 10 is Alive, State: 4, Keepalive Sent: 2992, Skip 2993
DSP 11 is Alive, State: 4, Keepalive Sent: 2992, Skip 2993
DSP 12 Not Exist
DSP 13 is Alive, State: 4, Keepalive Sent: 2992, Skip 2993
DSP 14 is Alive, State: 4, Keepalive Sent: 2992, Skip 2993
DSP 15 is Alive, State: 4, Keepalive Sent: 2992, Skip 2993
DSP 16 is not UP, State: 3, Keepalive Sent: 2951, Skip 2951
5510 DSP Testing Section:
```

```
1 - Reset ALL DSPs
```
- 2 Reset 1 DSP
- 3 Download DSPware
- 4 CHPIR Enable/Disable

```
5 - Display c5510 ring
6 - Show HPI RAM
7 - Show eHPI memory thru Relay command
8 - Show Controller
9 - c5510 Keepalive Enable/Disable
10 - Use PCI to download
11 - Write HPI RAM
12 - DSP application download
13 - faked dsp crash
14 - Wait in Firmware Restart Indication
15 - Display rx ring
16 - Display tx ring
17 - Display DSP Keepalive Status
18 - QUIT
Select option : 18
HDV2 Debugging Section;
1 - FPGA Registers Read/Write
2 - TDM tests
3 - 5510 DSP test
4 - DSPRM test
5 - HDLC32 test
6 - Register location check
7 - Interrupt counters.
8 - Quit
Select option : 8
c2691#
```
Opmerking: Nadat u optie 17 uit het menu hebt geselecteerd, wordt de gevraagde informatie direct gerapporteerd, gevolgd door een opnieuw tekenen van de optietabel. Als resultaat hiervan wordt de gewenste uitvoer vaak van de console-weergave afgedrukt. Gebruik de rolbalk in uw eindvenster om naar boven te scrollen om de status van de DSP-behouden te zien.

In de voorbeeldoutput rapporteert de DSP Bank 0 die overeenkomt met waar de PVDM2-16 is geïnstalleerd de aanwezigheid van één enkele C5510 DSP, de DSP Bank 1 die correspondeert met waar de PVDM2-32 is geïnstalleerd, de aanwezigheid van twee C5510 DSP's, enzovoort. Tel het aantal DSP's dat als Alive rapporteert. Zorg ervoor dat dit nummer overeenkomt met het totale aantal DSP's dat op de NM-HDV2 is geïnstalleerd. DSP's moeten ofwel rapporteren als Alive of niet UP. Het is mogelijk dat een DSP helemaal niet reageert. Als een DSP niet reageert, dan bepaalt u de DSP-ID die niet in de uitvoer voorkomt. In het vorige voorbeeld zijn alle DSP's Alive behalve DSP nummer 16, dat als niet UP rapporteert. Dit geeft aan dat de DSP defect is. Dit is het gevolg van een hardware- of softwareprobleem.

### <span id="page-8-0"></span>Stap 2: Geef de opdracht SIP-show uit

Deze stap is optioneel. Het is echter handig om problemen T1/E1-timeslot of analoge/BRI-spraakpoorten met niet-responsieve DSP's te correleren. Vanaf [Stap 1](#page-6-0) weet u dat DSP 16 niet reageert. U blogt ook DSP timeout berichten voor DSP 16. Geef de opdracht **[show voice](//www.cisco.com/en/US/docs/ios/12_3/vvf_r/vrg_sh4_ps1839_TSD_Products_Command_Reference_Chapter.html#wp999115)** dsp uit om te bekijken hoe timeslot en DSP resources worden toegewezen door Cisco 2600XM/2691/2800/3700/3800. Deze opdracht controleert ook deze informatie:

- Toewijzing van tijdsleuven (TS) naar DSP (DSP NUM) en DSP-kanaal (CH)
- Verzenden (TX) en ontvangen (RX) pakkettellers
- Aantal DSP-resets (RST) per DSP
- DSP-firmware versie
- Huidige spraakcodec in gebruik
- Huidige status van het DSP-kanaal

Deze opdracht is niet altijd behulpzaam om de DSP te maken aan spraak-poort/timeslot associatie. De reden hiervoor is dat anders dan het NM-HDV-product, dat DSP-kanalen toewijst aan spraakpoorten/timesaars op statische wijze op de begintijd van de router, NM-HDV2 dynamisch DSP-kanalen toewijst aan spraak-poorten/timeslokalen telkens wanneer een nieuwe CallConnector wordt gemaakt. Daarnaast kan een bepaalde spraak-poort/timeslot één DSP voor signalering en een andere voor mediaverkeer gebruiken. Statische DSP-kanaal voor spraakpoortjes/timeslot-mappingen op de NM-HDV2 wordt alleen uitgevoerd als de PVDM2 DSP's zijn geconfigureerd om in MC of HC Codec-modus te werken.

Echter, de output van de **[show voice dsp](//www.cisco.com/en/US/docs/ios/12_3/vvf_r/vrg_sh4_ps1839_TSD_Products_Command_Reference_Chapter.html#wp999115) opdracht kan** nog steeds nuttige informatie bieden, zelfs bij afwezigheid van actieve vaste spraakoproepen. Bijvoorbeeld, de versie van DSPware die door de PVDM2 DSPs wordt gebruikt kan voor CAS steminterfaces worden bepaald. In dit voorbeeld is de uitvoer van de [show voice dsp](//www.cisco.com/en/US/docs/ios/12_3/vvf_r/vrg_sh4_ps1839_TSD_Products_Command_Reference_Chapter.html#wp999115) opdracht, de DSPware versie 4.4.3.

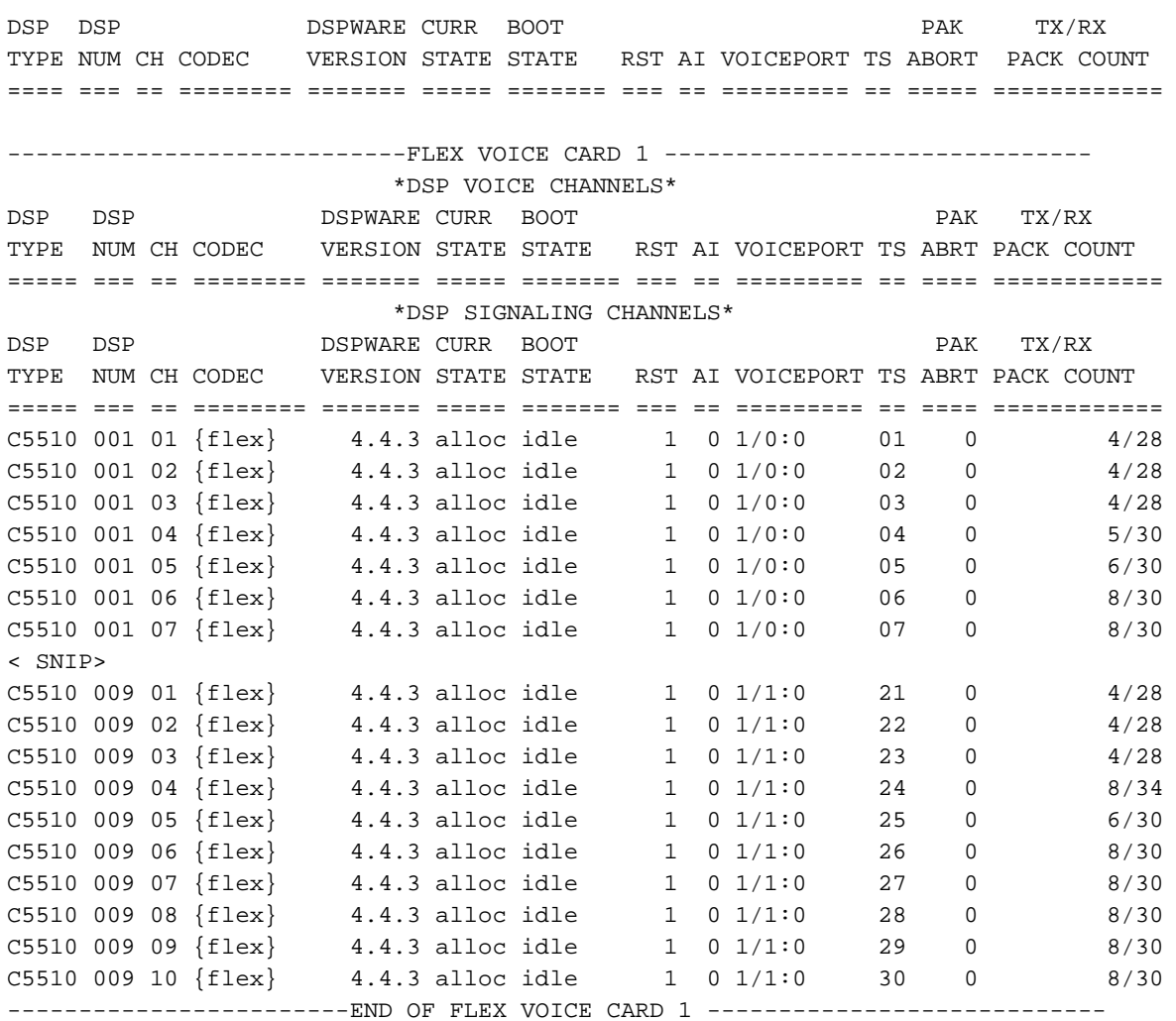

#### c2691#**show voice dsp**

#### c2691#

In de uitvoer zijn er twee afzonderlijke uitvoervelden voor de NM-HDV2. Eén rapporteert DSP kanaal naar spraak-poort/timeslot-mappingen voor spraakkanalen. De andere rapporteert DSP kanaal aan spraak-poort/timeslot in kaart brengen voor signaleringskanalen. Aangezien er altijd signaalkanaalopdrachten voor CAS-telefonieinterfaces zijn, kunt u de DSPware in gebruik op de NM-HDV2 bepalen. Maar de items verschijnen alleen in het veld spraakkanaal-uitvoer wanneer actieve oproepen worden ingesteld.

Als de interface voor telefonie op PRI is gebaseerd en er geen actieve oproepen zijn ingesteld, is het nodig om een andere opdracht te gebruiken om de versie van DSPware te bepalen. Er is geen uitvoerveld voor spraak-poorts/timeslot-mapping voor signaleringskanalen omdat de PRIsignalering wordt beheerd door de HDLC-controllers op de NM-HDV2. Geef de verborgen test dsprm N-opdracht uit om de DSPware versie te bepalen, waarbij N het nummer is van de chassissleuf waar de NM-HDV2 is geïnstalleerd.

Opmerking: Een verborgen opdracht is er een die niet kan worden geparseerd met een ? commando en waarvoor de Tab toets niet kan worden gebruikt om de opdracht automatisch te voltooien. Verborgen opdrachten zijn niet gedocumenteerd. Een deel van de uitvoer wordt uitsluitend voor technische doeleinden gebruikt. De verborgen opdrachten worden niet ondersteund door Cisco.

N.B.: U dient alleen de in dit document besproken testopties te gebruiken. Als u andere opties selecteert, veroorzaakt het uw router om opnieuw te laden of veroorzaakt het dat andere problemen zich voordoen.

c2691#**test dsprm 1** Section: 1 - Query dsp resource and status 2 - Display voice port's dsp channel status 3 - Print dsp data structure info 4 - Change dsprm test Flags 5 - Modify dsp-tdm connection 6 - Disable DSP Background Status Query 7 - Enable DSP Background Status Query 8 - Enable DSP control message history 9 - Disable DSP control message history 10 - show dsp version 11 - Show alarm stats 12 - Enable dsprm alarm monitor 13 - Disable dsprm alarm monitor q - Quit Select option : 10 dsp[0].ver\_num =4.4.3  $dsp[1].vernum =0.0.0$ dsp[2].ver\_num =0.0.0 dsp[3].ver\_num =0.0.0 dsp[4].ver\_num =4.4.3 dsp[5].ver\_num =4.4.3 dsp[6].ver\_num =0.0.0 dsp[7].ver\_num =0.0.0 dsp $[8]$ .ver num  $=4.4.3$  $dsp[9].vernum =4.4.3$ dsp[10].ver\_num =4.4.3 dsp[11].ver\_num =0.0.0 dsp[12].ver\_num =4.4.3 dsp[13].ver\_num =4.4.3 dsp[14].ver\_num =4.4.3

dsp[15].ver\_num =4.4.3

Opmerking: In tegenstelling tot de uitvoer van show [stem dsp](//www.cisco.com/en/US/docs/ios/12_3/vvf_r/vrg_sh4_ps1839_TSD_Products_Command_Reference_Chapter.html#wp999115) of de verborgen opdrachten van de teststem tellen de DSP-nummers hier omhoog vanaf 0 in plaats van 1.

### <span id="page-11-0"></span>Stap 3: Opdracht testapparaat uitbrengen

U kunt een individuele DSP herstellen op de NM-HDV2 Netwerkmodule in een poging om de DSP opnieuw te starten. Geef de opdracht test dsp device uit in EXEC-modus om een individuele DSP te resetten. Dit is een uitvoervoorbeeld van een handmatige reset van DSP 16:

```
c2691#test dsp device ?
  <0-3> Slot id - the module id on the system.
  all all slots to be acted upon
  print print DSPs not in "show voice dsp"
 <cr>
c2691#test dsp device 1 ?
  <1-16> DSP id - see "show voice dsp"
  all all DSP's to be acted upon
  print print DSPs not in "show voice dsp"
 <cr>
c2691#test dsp device 1 16 ?
  dspware Download flash file system DSPware.
  remove Remove the specified DSP(s).
  reset Reset the specified DSP(s).
  restore Restore the specified DSP(s).
c2691#test dsp device 1 16 reset ?
  <cr>
c2691#test dsp device 1 16 reset
c2691#
*Dec 9 12:56:21.362 EST: %DSPRM-5-UPDOWN: DSP 16 in slot 1, changed state to up
c2691#
```
Nadat u deze stap hebt voltooid, werkt DSP zoals verwacht en verwerkt spraakoproepen opnieuw. Herhaal de DSP query van [Stap 1](#page-6-0) om de status van de DSP te controleren. Als de DSPfoutmeldingen doorgaan, noteer dan welke DSP is beïnvloed en herhaal het DSP-resetingsproces. Ga verder naar [Stap 4](#page-11-1) als het DSP-resetingsproces het probleem niet oplost.

### <span id="page-11-1"></span>Stap 4: Controleer de NM-HDV2 software en de hardware

Bepaal of er een software- of hardwareprobleem is met de NM-HDV2 netwerkmodule als u nog DSP-foutmeldingen ontvangt.

Bij normaal gebruik, als een DSP niet reageert, start Cisco IOS een automatisch DSPherstelalgoritme in een poging om de DSP te herstellen. Er zijn echter softwaredefecten die verhinderen dat de DSP weer in gebruik wordt genomen. Sommige bekende defecten die spraakfuncties impliceren die op de PVDM2 DSP-architectuur actief zijn:

• [Opmerking over het veld:](//www.cisco.com/en/US/ts/fn/610/fn61843.html) [PVDM2-8 kan een onverwachte herlading van de hostrouter](//www.cisco.com/en/US/ts/fn/610/fn61843.html) [veroorzaken](//www.cisco.com/en/US/ts/fn/610/fn61843.html) in verband met Cisco bug ID [CSCef52639](//www.cisco.com/cgi-bin/Support/Bugtool/onebug.pl?bugid=CSCef52639) (alleen [geregistreerde](//tools.cisco.com/RPF/register/register.do) klanten).

Naast deze in de lijst opgenomen tekortkomingen, neem nota van de Cisco IOS-software die u hebt geïnstalleerd en de corresponderende DSPware. Raadpleeg de Cisco IOS release Notes voor een lijst met beantwoorde en onopgeloste voorbehouden voor de Cisco IOS-

softwarereleases nieuwer dan wat momenteel wordt gebruikt op de spraakgateway. Dit stelt u in staat om vast te stellen of een van de beschreven defecten de problematische symptomen veroorzaakt die u ervaart.

Als u een Cisco IOS-softwarerelease runt waarin de oplossingen voor deze bekende defects zijn geïntegreerd, of het defect Cisco IOS-specifiek of DSPware-specifiek is, is het handig om de NM-HDV2 te verwijderen en opnieuw te installeren. Momenteel ondersteunen alleen Cisco 3745 en 3845 online invoeging en verwijdering (OIR) van de NM-HDV2 netwerkmodule. De OIR-procedure is een minder ingrijpende stap naar probleemoplossing dan een stroomcyclus van Cisco 3745 of 3845. Als de OIR de DSP problemen niet corrigeert, of NM-HDV2 op een spraakrouter is geïnstalleerd die OIR niet ondersteunt, herladen dan de gehele router.

Voorzichtig: Schema een onderhoudsvenster om de in dit hoofdstuk beschreven OIR-procedures uit te voeren. Tijdens het proces kunnen onverwachte resultaten optreden.

Als u een Cisco IOS-softwarerelease runt waarin de oplossingen voor de bekende defects zijn geïntegreerd en als de OIR-stap naar probleemoplossing of een herlading van Cisco 2600XM/2691/2800/3700/3800 spraakroute de DSP-problemen niet oplost, let dan op of dezelfde DSP-stappen klaagt er dikwijls over dat je niet UP bent.

Als u altijd DSP foutmeldingen voor dezelfde DSP's ontvangt, is er waarschijnlijk een hardwareprobleem. Bepaal of de PVDM2 DSP-kaarten die de beledigende DSP's bevatten, moeten worden vervangen of dat er een probleem is met de DSP-banksleuf waar de PVDM2s zijn geïnstalleerd. Indien wordt vastgesteld dat de sleuf van de DSP-bank defect is, dan vereist dit de vervanging van de gehele NM-HDV2. Als u meer dan één PVDM2 heeft geïnstalleerd op de NM-HDV2, verwissel de verdachte PVDM2 met een andere die geen problemen heeft. Kijk of de falende DSP blijft met de DSP-banksleuf of beweegt met de oorspronkelijke PVDM2. Het resultaat van deze test vertelt u of u de PVDM2 of NM-HDV2 vervangt.

Als de DSP's die niet reageren of ontbreken verschillen tussen handmatige DSP-resets, OIRpogingen of routerreloads, is het probleem naar alle waarschijnlijkheid software-gerelateerd. Voor software-gerelateerde problemen kunt u een case openen met [Cisco Technical Support](//tools.cisco.com/ServiceRequestTool/create/launch.do) (alleen [geregistreerde](//tools.cisco.com/RPF/register/register.do) klanten) om de assistentie van een ingenieur te vragen voor probleemoplossing in het probleem en meer richting te bieden.

## <span id="page-12-0"></span>Gerelateerde informatie

- [Digitale Packet Voice-signaalprocessormodules met hoge dichtheid](//www.cisco.com/en/US/products/ps5855/products_qanda_item0900aecd8016c6ad.shtml?referring_site=bodynav)
- [Digitale Packet Voice-signaalprocessormodule met hoge dichtheid voor Cisco IPsec-oplossing](//www.cisco.com/en/US/products/ps5855/products_data_sheet0900aecd8016e845.html?referring_site=bodynav)
- [Registratie van probleemoplossing DSP-farms](//www.cisco.com/en/US/products/sw/voicesw/ps556/products_tech_note09186a0080108fe6.shtml?referring_site=bodynav)
- [Cisco DSP-bronnen voor transcodering, conferencing en MTP](//www.cisco.com/en/US/docs/voice_ip_comm/cucm/admin/4_0_1/ccmsys/a05dsp.html?referring_site=bodynav)
- [Begrijp de digitale spraak of fax-netwerkmodule met hoge dichtheid voor NM-HDV2 IP-](//www.cisco.com/en/US/tech/tk652/tk653/technologies_tech_note09186a008039c333.shtml?referring_site=bodynav) [communicatie](//www.cisco.com/en/US/tech/tk652/tk653/technologies_tech_note09186a008039c333.shtml?referring_site=bodynav)
- [Cisco spraak/fax-netwerkmodules voor IP-communicatie](//www.cisco.com/en/US/products/hw/modules/ps5365/tsd_products_support_series_home.html?referring_site=bodynav)
- [Installatie-handleiding voor netwerkmodule](//www.cisco.com/en/US/products/hw/modules/ps2797/prod_installation_guides_list.html?referring_site=bodynav)
- <u>[Voice Hardware Compatibiliteitsmatrix \(Cisco 17/26/28/36/37/38xx, VG200, Catalyst](//www.cisco.com/en/US/products/hw/routers/ps259/products_tech_note09186a00800e73f6.shtml?referring_site=bodynav)</u> [4500/4000, Catalyst 6xxx\)](//www.cisco.com/en/US/products/hw/routers/ps259/products_tech_note09186a00800e73f6.shtml?referring_site=bodynav)
- [Ondersteuning voor spraaktechnologie](//www.cisco.com/cisco/web/psa/default.html?mode=tech&level0=268436015&referring_site=bodynav)
- [Ondersteuning van spraak en Unified communications](//www.cisco.com/cisco/web/psa/default.html?mode=prod&level0=278875240&referring_site=bodynav)
- [Probleemoplossing voor Cisco IP-telefonie](http://www.amazon.com/exec/obidos/tg/detail/-/1587050757/002-9901024-1684829?referring_site=bodynav)

● [Technische ondersteuning en documentatie – Cisco Systems](//www.cisco.com/cisco/web/support/index.html?referring_site=bodynav)